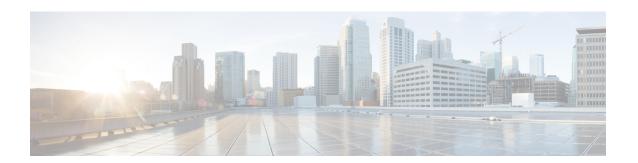

## **NX-API CLI**

- About NX-API CLI, on page 1
- Using NX-API CLI, on page 3
- Table of NX-API Response Codes, on page 22
- JSON and XML Structured Output, on page 24
- Sample NX-API Scripts, on page 30

## **About NX-API CLI**

NX-API CLI is an enhancement to the Cisco NX-OS CLI system, which supports XML output. NX-API CLI also supports JSON output format for specific commands.

On Cisco Nexus switches, command-line interfaces (CLIs) are run only on the switch. NX-API CLI improves the accessibility of these CLIs by making them available outside of the switch by using HTTP/HTTPS. You can use this extension to the existing Cisco NX-OS CLI system on the switches. NX-API CLI supports **show** commands, configurations, and Linux Bash.

NX-API CLI supports JSON-RPC.

### **Guidelines and Limitations**

NX-API CLI spawns VSH to execute Cisco NX-OS CLIs on a switch. The VSH timeout limit is 5 minutes. If the Cisco NX-OS CLIs take longer than 5 minutes to execute, the commands fail with the message: "Back-end processing error.". This is governed by the NX-API command timeout, which governs how long a command requested via NX-API can run. It is fixed at 300s and cannot be changed.

### **Transport**

NX-API uses HTTP/HTTPS as its transport. CLIs are encoded into the HTTP/HTTPS POST body.

Starting with Cisco NX-OS Release 9.2(1), the NX-API feature is enabled by default on HTTPS port 443. HTTP port 80 is disabled.

NX-API is also supported through UNIX Domain Sockets for applications running natively on the host or within Guest Shell.

The NX-API backend uses the Nginx HTTP server. The Nginx process, and all its children processes, are under the Linux cgroup protection where the CPU and memory usage is capped. The NX-API processes are

part of the cgroup ext\_ser\_nginx, which is limited to 2,147,483,648 bytes of memory. If the Nginx memory usage exceeds the cgroup limitations, the Nginx process is restarted and the NX-API configuration (the VRF, port, and certificate configurations) is restored.

## **Message Format**

NX-API is an enhancement to the Cisco Nexus 7000 Series CLI system, which supports XML output. NX-API also supports JSON output format for specific commands.

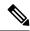

Note

- NX-API XML output presents information in a user-friendly format.
- NX-API XML does not map directly to the Cisco NX-OS NETCONF implementation.
- NX-API XML output can be converted into JSON.

## **Security**

- NX-API supports HTTPS. All communication to the device is encrypted when you use HTTPS.
- NX-API does not support insecure HTTP by default.
- NX-API does not support weak TLSv1 protocol by default.

NX-API is integrated into the authentication system on the device. Users must have appropriate accounts to access the device through NX-API. NX-API uses HTTP basic authentication. All requests must contain the username and password in the HTTP header.

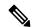

Note

You should consider using HTTPS to secure your user's login credentials.

You can enable NX-API by using the **feature** manager CLI command. NX-API is disabled by default.

NX-API provides a session-based cookie, **nxapi\_auth** when users first successfully authenticate. With the session cookie, the username and password are included in all subsequent NX-API requests that are sent to the device. The username and password are used with the session cookie to bypass performing the full authentication process again. If the session cookie is not included with subsequent requests, another session cookie is required and is provided by the authentication process. Avoiding unnecessary use of the authentication process helps to reduce the workload on the device.

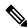

Note

A nxapi\_auth cookie expires in 600 seconds (10 minutes). This value is a fixed and cannot be adjusted.

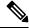

Note

NX-API performs authentication through a programmable authentication module (PAM) on the switch. Use cookies to reduce the number of PAM authentications, which reduces the load on the PAM.

## **Using NX-API CLI**

The commands, command type, and output type for the Cisco Nexus 9000 Series switches are entered using NX-API by encoding the CLIs into the body of a HTTP/HTTPS POST. The response to the request is returned in XML or JSON output format.

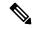

Note

For more details about NX-API response codes, see Table of NX-API Response Codes, on page 22.

NX-API CLI is enabled by default for local access. The remote HTTP access is disabled by default.

The following example shows how to configure and launch the NX-API CLI:

• Enable the management interface.

```
switch# conf t
Enter configuration commands, one per line.
End with CNTL/Z.
switch(config)# interface mgmt 0
switch(config-if)# ip address 10.126.67.53/25
switch(config-if)# vrf context managment
switch(config-vrf)# ip route 0.0.0.0/0 10.126.67.1
switch(config-vrf)# end
switch#
```

• Enable the NX-API **nxapi** feature.

```
switch# conf t
switch(config)# feature nxapi
```

The following example shows a request and its response in XML format:

#### Request:

#### Response:

```
</output>
</outputs>
</ins_api>
```

The following example shows a request and its response in JSON format:

```
Request:
```

```
"ins_api": {
        "type": "cli_show",
       "chunk": "0",
        "sid": "session1",
        "input": "show switchname",
        "output format": "json"
    }
}
Response:
    "ins api": {
        "type": "cli show",
        "version": "0.1",
        "sid": "eoc",
        "outputs": {
            "output": {
                "body": {
                    "hostname": "switch"
                "input": "show switchname",
                "msq": "Success",
                "code": "200"
            }
        }
```

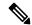

Note

There is a known issue where an attempt to delete a user might fail, resulting in an error message similar to the following appearing every 12 hours or so:

```
user delete failed for username: userdel: user username is currently logged in - securityd
```

This issue might occur in a scenario where you try to delete a user who is still logged into a switch through NX-API. Enter the following command in this case to try to log the user out first:

```
switch(config) # clear user username
```

Then try to delete the user again. If the issue persists after attempting this workaround, contact Cisco TAC for further assistance.

## **Escalate Privileges to Root on NX-API**

For NX-API, the privileges of an admin user can escalate their privileges for root access.

The following are guidelines for escalating privileges:

- Only an admin user can escalate privileges to root.
- Escalation to root is password protected.

The following examples show how an admin escalates privileges to root and how to verify the escalation. Note that after becoming root, the **whoami** command shows you as admin; however, the admin account has all the root privileges.

#### First example:

<ins api>

</ins api>

<?xml version="1.0"?>

<version>1.0</version>

```
<type>bash</type>
  <chunk>0</chunk>
  <sid>sid</sid>
  <input>sudo su root ; whoami</input>
  <output format>xml</output format>
</ins api>
<?xml version="1.0" encoding="UTF-8"?>
<ins api>
  <type>bash</type>
  <version>1.0</version>
  <sid>eoc</sid>
  <outputs>
    <output>
      <body>admin </body>
      <code>200</code>
      <msg>Success</msg>
    </output>
  </outputs>
</ins api>
Second example:
<?xml version="1.0"?>
<ins api>
  <version>1.0</version>
  <type>bash</type>
  <chunk>0</chunk>
  <sid>sid</sid>
  <input>sudo cat path to file </input>
  <output format>xml</output format>
</ins api>
<?xml version="1.0" encoding="UTF-8"?>
<ins api>
  <type>bash</type>
  <version>1.0</version>
  <sid>eoc</sid>
  <outputs>
    <output>
      <body>[Contents of file]</body>
      <code>200</code>
      <msg>Success</msg>
    </output>
  </outputs>
```

## **NX-API Management Commands**

You can enable and manage NX-API with the CLI commands listed in the following table.

Table 1: NX-API Management Commands

| NX-API Management Command            | Description                                                                                             |  |  |
|--------------------------------------|----------------------------------------------------------------------------------------------------|--|--|
| feature nxapi                        | Enables NX-API.                                                                                         |  |  |
| no feature nxapi                     | Disables NX-API.                                                                                        |  |  |
| nxapi {http   https} port port       | Specifies a port.                                                                                       |  |  |
| no nxapi {http   https}              | Disables HTTP/HTTPS.                                                                                    |  |  |
| show nxapi                           | Displays port and certificate information.                                                              |  |  |
|                                      | Note The "show nxapi" command doesn't display certificate/config information for network-operator role. |  |  |
| nxapi certificate {httpscrt certfile | Specifies the upload of the following:                                                                  |  |  |
| httpskey keyfile} filename           | HTTPS certificate when httpscrt is specified.                                                           |  |  |
|                                      | HTTPS key when httpskey is specified.                                                                   |  |  |
|                                      | Example of HTTPS certificate:                                                                           |  |  |
|                                      | nxapi certificate httpscrt certfile bootflash:cert.crt                                                  |  |  |
|                                      | Example of HTTPS key:                                                                                   |  |  |
|                                      | nxapi certificate httpskey keyfile bootflash:privkey.key                                                |  |  |
| nxapi certificatehttpskey keyfile    | Installs NX-API certificates with encrypted private keys:                                               |  |  |
| filename <b>password</b> passphrase  | Note The passphrase for decrypting the encrypted private key is pass123!.                               |  |  |
|                                      | Example:                                                                                                |  |  |
|                                      | nxapi certificate httpskey keyfile bootflash:encr-cc.pem password pass123!                              |  |  |
| nxapi certificate enable             | Enables a certificate.                                                                                  |  |  |

| NX-API Management Command                        | Description                                                                                                    |                                                                                                    |  |  |
|--------------------------------------------------|----------------------------------------------------------------------------------------------------|----------------------------------------------------------------------------------------------------|--|--|
| nxapi certificate sudi                           | 1                                                                                                    | This CLI provides a secure way of authenticating to the device by using Secure Unique Device Identifier (SUDI).                                                                                                    |  |  |
|                                                  | The SUDI based authentication in nginx will be used by the CISCO SUDI compliant controllers.                                                                                                    |                                                                                                    |  |  |
|                                                  | an X.509v<br>serial nun<br>manufact                                                                                                    | an IEEE 802.1AR-compliant secure device identity in v3 certificate which maintains the product identifier and onber of Cisco devices. The identity is implemented at turing and is chained to a publicly identifiable root e authority. |  |  |
|                                                  | Note                                                                                                    | When NX-API comes up with the SUDI certificate, it is not accessible by any third-party applications like browser, curl, and so on.                                                                                                    |  |  |
|                                                  | Note "nxapi certificate sudi" will overwrite the cus certificate/key if configured, and there is no w get the custom certificate/key back.                                                                                                    |                                                                                                    |  |  |
|                                                  | Note                                                                                                    | "nxapi certificate sudi" and "nxapi certificate trustpoint" and "nxapi certificate enable" are mutually exclusive, and configuring one will delete the other configuration.                                                             |  |  |
|                                                  | Note                                                                                                    | NX-API do not support SUDI certificate-based client certificate authentication. If client certificate authentication is needed, then Identity certificate need to be used.                                                              |  |  |
|                                                  | Note                                                                                                    | As NX-API certificate CLI is not present in show run output, CR/Rollback case currently does not go back to the custom certificate once it is overwritten with "nxapi certificate sudi" options.                                        |  |  |
| nxapi ssl-ciphers weak                           | Beginning with Cisco NX-OS Release 9.2(1), weak ciphers are disabled by default. Running this command changes the default behavior and enables the weak ciphers for NGINX. The <b>no</b> form of the command changes it to the default (by default, the weak ciphers are disabled).                                                 |                                                                                                    |  |  |
| nxapi ssl-protocols {TLSv1.0 TLSv1.1<br>TLSv1.2} | Beginning with Cisco NX-OS Release 9.2(1), TLS1.0 is disabled by default. Running this command enables the TLS versions specified in the string, including the TLS1.0 that was disabled by default, if necessary. The <b>no</b> form of the command changes it to the default (by default, only TLS1.1 and TLS1.2 will be enabled). |                                                                                                    |  |  |
| nxapi use-vrf vrf                                | Specifies the default VRF, management VRF, or named VRF.                                                                                                    |                                                                                                    |  |  |

| NX-API Management Command              | Descript                                                                                                    | Description                                                                                                    |  |  |
|----------------------------------------|----------------------------------------------------------------------------------------------------|----------------------------------------------------------------------------------------------------|--|--|
| ip netns exec management iptables      | Impleme<br>VRF.                                                                                                    | Implements any access restrictions and can be run in management VRF.                                                                                                    |  |  |
|                                        | Note                                                                                                    | You must enable <b>feature bash-shell</b> and then run the command from Bash Shell. For more information on Bash Shell, see the chapter on Bash.                                                                                                    |  |  |
|                                        | Iptables is a command-line firewall utility that uses policy chains to allow or block traffic and almost always comes pre-installed on any Linux distribution. |                                                                                                    |  |  |
|                                        | Note                                                                                                    | For more information about making iptables persistent across reloads when they are modified in a bash-shell, see Making an Iptable Persistent Across Reloads, on page 21.                                                                                                    |  |  |
| nxapi idle-timeout <timeout></timeout> | time bef<br>be 1 - 14<br>the defar                                                                                                    | Starting with Release 9.3(5), you can configure the amount of time before an idle NX-API session is invalidated. The time can be 1 - 1440 minutes. The default time is 10 minutes. Return to the default value by using the no form of the command: <b>no nxapi idle-timeout <timeout></timeout></b> |  |  |

Following is an example of a successful upload of an HTTPS certificate:

```
switch(config) # nxapi certificate httpscrt certfile certificate.crt
Upload done. Please enable. Note cert and key must match.
switch(config) # nxapi certificate enable
switch(config) #
```

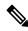

#### Note

You must configure the certificate and key before enabling the certificate.

Following is an example of a successful upload of an HTTPS key:

```
switch(config)# nxapi certificate httpskey keyfile bootflash:privkey.key
Upload done. Please enable. Note cert and key must match.
switch(config)# nxapi certificate enable
switch(config)#
```

The following is an example of how to install an encrypted NXAPI server certificate:

```
switch(config)# nxapi certificate httpscrt certfile bootflash:certificate.crt
switch(config)# nxapi certificate httpskey keyfile bootflash:privkey.key password pass123!
switch(config)#nxapi certificate enable
switch(config)#
```

In some situations, you might get an error message saying that the key file is encrypted:

```
switch(config)# nxapi certificate httpscrt certfile bootflash:certificate.crt
switch(config)# nxapi certificate httpskey keyfile bootflash:privkey.key
ERROR: Unable to load private key!
Check keyfile or provide pwd if key is encrypted, using 'nxapi certificate httpskey keyfile <keyfile> password <passphrase>'.
```

In this case, the passphrase of the encrypted key file must be specified using **nxapi certificatehttpskey keyfile** *filename* **password** *passphrase*.

If this was the reason for the issue, you should now be able to successfully install the certificate:

```
switch(config)# nxapi certificate httpskey keyfile bootflash:privkey.key password pass123!
switch(config)# nxapi certificate enable
switch(config)#
```

## **Working With Interactive Commands Using NX-API**

To disable confirmation prompts on interactive commands and avoid timing out with an error code 500, prepend interactive commands with **terminal dont-ask**. Use; to separate multiple interactive commands, where each; is surrounded with single blank characters.

Following are several examples of interactive commands where **terminal dont-ask** is used to avoid timing out with an error code 500:

```
terminal dont-ask; reload module 21 terminal dont-ask; system mode maintenance
```

### **NX-API Client Authentication**

#### **NX-API Client Basic Authentication**

NX-API clients can authenticate with the NGINX server on the switch through basic authentication over SSL/TLS. This authentication method is supported by configuring a username and password that is saved to a database on the switch. When the NX-API client initiates a connection request, it sends the Hello message which contains the username and password. Assuming the username and password exist in the database, the switch responds by sending the Hello response, which contains a cookie. After this initial handshake is complete, the communication session is open, and the client can begin sending API calls to the switch. For additional information, see Security, on page 2.

For additional information about basic authentication, including how to configure the username and password on the switch, refer to the Cisco Nexus 9000 Series NX-OS Security Configuration Guide.

#### **NX-API Client Certificate Authentication**

Beginning with NX-OS 9.3(3), NX-API supports client-initiated certificate-based authentication. Certificate-based authentication offers stronger security by mutually authenticating both the client, using a trusted party—the Certificate Authority (CA)—and the server during the TLS handshake. Certificate-based authentication allows for human authentication, as well as machine authentication, for accessing the NX-OS switch.

Client certificate authentication is supported by using an X509 SSL certificate that is assigned through a valid CA (certificate authority) and stored on the NX-API client. A certificate is assigned to each NX-API username.

When the NX-API client initiates a connection request with a Hello message, the server Hello response contains the list of valid CAs. The client's response contains additional information elements, including the certificate for the specific username that the NX-API client is using.

You can configure the NX-API client to use either basic authentication, certificate authentication, or give priority to certificate but fallback to basic authentication if the certificate authentication method is not available.

#### **Guidelines and Limitations**

Certificate authentication has the following guidelines and limitations:

- The NX-API client must be configured with a user name and password.
- The NX-API client and the switch communicate over HTTP by default on its well-known port. For flexibility HTTP is also supported on its well-known port. However, you can configure additional ports.
- Python scripting of client certificate authentication is supported. If the client certificate is encrypted with a passphrase, python successfully prompts for the passphrase. However, the passphrase cannot be passed into the script due to a current limitation with the Python requests library.
- The NX-API client and switch must use the same trustpoint.
- The maximum number of trustpoints supported is 26 for each switch.
- The list of trusted CAs must be the same for all NX-API clients and the switch. Separate lists of trusted CAs are not supported.
- Certificate authentication is not supported for the NX-API sandbox.
- The following conditions determine if the NX-API sandbox loads on the switch:
  - The NX-API sandbox loads only when **nxapi client certificate authentication optional** or **no nxapi client certificate authentication** are configured.
  - The NX-API sandbox does not load for **strict** and **two-step** authentication modes unless a valid client certificate is presented to the browser when a connection is being established.
- The switch has an embedded NGINX server. If multiple trustpoints are configured, but a certificate revocation list (CRL) is installed for only one of the trustpoints, NX-API client certificate authentication fails because of an NGINX limitation. To workaround this limitation, configure CRLs for all trustpoints.
- Certificates can expire or become out of date, which can affect the validity of the CRL set by the CA
   (trustpoint). To ensure the switch uses valid CRLs, always install CRLs for all of the configured trustpoints.
   If no certificates were revoked by the trustpoints, an empty CRL should be generated, installed, and
   updated periodically, for example, once a week.
- After you update the CRLs through the crypto CLIs, issue **nxapi client cert authentication** to reapply the newly updated CRLs.
- If you use ASCII reload when NX-API client certificate authentitation is enabled, you must issue **nxapi** client certificate authentication after the reload is complete.
- The certificate path must terminate with a trusted CA certificate.
- Server certificates that are presented for TLS must have the Server Authentication purpose (id-kp 1 with OID 1.3.6.1.5.5.7.3.1) in the extendedKeyUsage field.
- Client certificates that are presented for TLS must have the Server Authentication purpose (id-kp 1 with OID 1.3.6.1.5.5.7.3.2) in the extendedKeyUsage field.
- The feature supports CRLs (certificate revocation lists). Online Certificate Status Protocol (OSCP) is not supported.
- Follow the additional Guidelines and Limitations in the NX-OS Security Guide.

- Use both certificate and basic authentication. By doing so, the correct user and password is still required if the certificate somehow gets compromised.
- Keep private keys private, as the servers public key is accessible to anyone attempting a connection.
- CRLs should be downloaded from the central CA and kept current. Out-of-date CRLs can lead to a security risk.
- Keep trustpoints updated. When a trust point or configuration change is made to the certificate authentication feature, explicitly disable then reenable the feature to reload the updated information.
- There is a maximum file size limit of 8K for the client certificate identity file associated to NX-API with **nxapi certificate httpscert certfile bootflash:**<> " CLI." This is a day-1 limitation.
- In the NX-API Management Commands Table 1 for the row associated with the command nxapi certificate {httpscrt certfile | httpskey keyfile} filename, the maximum certfile size supported is less than 8K.

#### **NX-API Client Certificate Authentication Prerequisites**

Before configuring certificate authentication, make sure the following are present on the switch:

- Configure the client with a username and password. For information see Configuring User Accounts and RBAC.
- **2.** Configure the CA(s) (trustpoint) and CRL(s) (if any).

If no certificates were revoked by a trustpoint, create a blank CRL for each trustpoint.

For information, see the Cisco Nexus 9000 Series NX-OS Security Configuration Guide.

### **Configuring NX-API Client Certificate Authentication**

You can configure the NX-API certificate authentication through the **nxapi client certificate authentication** command. The command supports restriction options that control how authentication occurs.

You can disable this feature by using **no nxapi client certificate authentication**.

To configure certificate authentication for NX-API clients, follow this procedure:

#### **SUMMARY STEPS**

- 1. Make sure the prerequisites for the feature are complete.
- 2. config terminal
- 3. nxapi client certificate authentication [{optional | strict | two-step}]

#### **DETAILED STEPS**

|        | Command or Action                                         | Purpose                                                                 |
|--------|-----------------------------------------------------------|-------------------------------------------------------------------------|
| Step 1 | Make sure the prerequisites for the feature are complete. | See NX-API Client Certificate Authentication Prerequisites, on page 11. |
| Step 2 | config terminal                                           | Enters configuration mode.                                              |
|        | Example:                                                  |                                                                         |

|        | Command or Action                                                                                                   | Purpose                                                                                                    |
|--------|----------------------------------------------------------------------------------------------------|----------------------------------------------------------------------------------------------------|
|        | <pre>switch-1# config terminal Enter configuration commands, one per line. End with CNTL/Z. switch-1(config)#</pre> |                                                                                                    |
| Step 3 | nxapi client certificate authentication [{optional   strict   two-step}]                                            | Enables certificate authentication in any of the following modes:                                                                                                    |
|        | Example:                                                                                                    | • optional requests a client certificate:                                                                                                    |
|        | <pre>switch-1# nxapi client certificate authentication strict switch-1(config)#</pre>                               | <ul> <li>If the client provides a certificate, mutual<br/>verification occurs between the client and the<br/>server.</li> </ul>                                                  |
|        |                                                                                                    | <ul> <li>If the client provides an invalid certificate,<br/>authentication fails and fall back to basic<br/>authentication does not occur.</li> </ul>                            |
|        |                                                                                                    | <ul> <li>If the client does not provide a certificate,<br/>authentication falls back to basic authentication<br/>(username and password).</li> </ul>                             |
|        |                                                                                                    | • <b>strict</b> enables client certificate verification and requires a valid client certificate to be presented for authentication.                                              |
|        |                                                                                                    | • <b>two-step</b> enables two-step verification in which both the basic authentication and certificate authentication methods are required.                                      |
|        |                                                                                                    | Note If no trustpoints are configured on the switch, this feature cannot be enabled, and the switch displays an onscreen error message.                                          |
|        |                                                                                                    | No trustpoints configured! Please configure trustpoint using 'crypto ca trustpoint <trustpoint-label>' and associated commands, and then enable this feature.</trustpoint-label> |

## **Example Python Scripts for Certificate Authentication**

The following example shows a Python script with a client certificate for authentication.

```
import requests
import json

"""

Modify these please
"""
switchuser='USERID'
switchpassword='PASSWORD'
mgmtip='NXOS MANAGEMENT IP/DOMAIN NAME'

client_cert_file='PATH_TO_CLIENT_CERTIFICATE'
client_key_file='PATH_TO_CLIENT_KEY_FILE'
```

If needed, you can change the script:

- Depending on the client certificate authentication mode, you can omit the switch password by setting the switch password to a null value (switchpassword=):
  - For **optional** and **strict** modes, the switchpassword= can be left blank. In this situation, NX-API authenticates the client based on username and client certificate alone.
  - For two-step mode, a password is required, so you must specify a value for switchpassword=.
- You can bypass verifying that the NX-API server's certificate is valid by setting verify=False in the POST command.

### **Example cURL Certificate Request**

The following example shows a correctly structured cURL certificate request for NX-API client authentication.

```
/usr/bin/curl --user admin: --tlsv1.2 --cacert ./ca.pem --cert ./user.crt:pass123! --key ./user.key -v -X POST -H "Accept: application/json" -H "Content-type: application/json" --data '{"ins_api":{"version": "1.0", "type": "cli_show", "chunk": "0", "sid": "1", "input": "show clock", "output_format": "json"}}' https://<device-management-ip>:443/ins
```

#### **Syntax Elements**

The following table shows the parameters that are used in this request.

| Parameter | Description                                                                                                |
|-----------|----------------------------------------------------------------------------------------------------|
| user      | Takes the username that the user wants to log in as, which should be same as the common name in user.crt). |
|           | To provide a password for user, specify it after a colon, for example:user username:password               |

| Parameter | Description                                                                                                    |
|-----------|----------------------------------------------------------------------------------------------------|
| cacert    | Takes the path to the CA that signed the NX-API server certificate.                                                                                       |
|           | If the server certificate does not need to be verified, specify cURL with the -k (insecure) option, for example: /usr/bin/curl -k                         |
| cert      | Takes the path to the client certificate.  If the client certificate is encrypted, specify the password after a colon, for example:cert user.crt:pass123! |
| key       | Takes the path to the client certificate's private key.                                                                                                   |

### **Validating Certificate Authentication**

When correctly configured, certificate authentication occurs and the NX-API clients can access the switch.

If the NX-API client cannot access the switch, you can use the following guidelines to assist with troubleshooting:

#### **SUMMARY STEPS**

- **1.** Check user or cookie errors.
- **2.** Check for client or certificate errors.
- **3.** If errors occur, flap the feature to reload any changes to the trustpoint, CA, CRL, or NX-OS certificate feature, by issuing **no nxapi client certificate authentication**, then **nxapi client certificate authentication**.

#### **DETAILED STEPS**

|        | Command or Action            | Purpose                                                                                  |
|--------|------------------------------|------------------------------------------------------------------------------------------|
| Step 1 | Check user or cookie errors. | If any of the following errors occur:                                                    |
|        |                              | <ul> <li>No username provided in auth header and no valid<br/>cookie provided</li> </ul> |
|        |                              | Incorrect user provided in auth header                                                   |
|        |                              | Invalid cookie provided                                                                  |
|        |                              | Mismatch between username in auth header and username in client certificate's CN field   |
|        |                              | You will see specific errors depending on the NX-API method used:                        |
|        |                              | • For JSON/XML, a 401 Authentication failure user not found. error occurs. For example:  |
|        |                              | {{{ "code": "400",                                                                       |

|        | Command or Action                                                                                                    | Purpose                                                                                                    |
|--------|----------------------------------------------------------------------------------------------------|----------------------------------------------------------------------------------------------------|
|        |                                                                                                    | <pre>"msg": "Authentication failure - user not found." }}  • For JSON RPC 2.0, a -32004 Invalid username or password error occurs. For example:  {{   "code": -32004,   "message": "Invalid username or password" }}</pre>                                  |
| Step 2 | Check for client or certificate errors.                                                                                                    | Look for HTTPs 400 errors which can indicate the following:  • If an invalid or revoked client certificate was provided.                                                                                                    |
|        |                                                                                                    |                                                                                                    |
|        |                                                                                                    | • If the CRL configured on the switch has expired.                                                                                                    |
|        |                                                                                                    | For example:                                                                                                    |
|        |                                                                                                    | <pre><html>   <head><title>400 The SSL certificate   error</title></head>   <body bgcolor="white">   <center><h1>400 Bad Request</h1></center>   <center>The SSL certificate error</center>   <hr<center>nginx/1.7.10   </hr<center></body>   </html></pre> |
| Step 3 | If errors occur, flap the feature to reload any changes to the trustpoint, CA, CRL, or NX-OS certificate feature, by issuing no nxapi client certificate authentication, then nxapi client certificate authentication. | Disables, then reenables certificate authentication.                                                                                                    |

## **NX-API Request Elements**

NX-API request elements are sent to the device in XML format or JSON format. The HTTP header of the request must identify the content type of the request.

You use the NX-API elements that are listed in the following table to specify a CLI command:

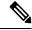

Note

Users need to have permission to execute "configure terminal" command. When JSON-RPC is the input request format, the "configure terminal" command will always be executed before any commands in the payload are executed.

#### Table 2: NX-API Request Elements for XML or JSON Format

| NX-API Request Element | Description                   |  |
|------------------------|-------------------------------|--|
| version                | Specifies the NX-API version. |  |

| NX-API Request Element | Descripti | Description                                                                                                    |  |  |
|------------------------|-----------|----------------------------------------------------------------------------------------------------|--|--|
| type                   | Specifies | Specifies the type of command to be executed.                                                                                                    |  |  |
|                        | The follo | The following types of commands are supported:                                                                                                    |  |  |
|                        | • cli_s   | • cli_show                                                                                                    |  |  |
|                        | com       | CLI <b>show</b> commands that expect structured output. If the command does not support XML output, an error message is returned.                                 |  |  |
|                        | • cli_s   | show_ascii                                                                                                    |  |  |
|                        | with      | <b>show</b> commands that expect ASCII output. This aligns existing scripts that parse ASCII output. Users are able se existing scripts with minimal changes.     |  |  |
|                        | • cli_c   | conf                                                                                                    |  |  |
|                        | CLI       | configuration commands.                                                                                                    |  |  |
|                        | • basł    | 1                                                                                                    |  |  |
|                        |           | n commands. Most non-interactive Bash commands are ported by NX-API.                                                                                              |  |  |
|                        | Note      | • Each command is only executable with the current user's authority.                                                                                              |  |  |
|                        |           | • The pipe operation is supported in the output when the message type is ASCII. If the output is in XML format, the pipe operation is not supported.              |  |  |
|                        |           | • A maximum of 10 consecutive <b>show</b> commands are supported. If the number of <b>show</b> commands exceeds 10, the 11th and subsequent commands are ignored. |  |  |
|                        |           | No interactive commands are supported.                                                                                                    |  |  |

| NX-API Request Element | Description                                                                                                    |   |                      |  |
|------------------------|----------------------------------------------------------------------------------------------------|---|----------------------|--|
| chunk                  | Some <b>show</b> commands can return a large amount of output. For the NX-API client to start processing the output before the entire command completes, NX-API supports output chunking for <b>show</b> commands.  Enable or disable chunk with the following settings:                                                                                                    |   |                      |  |
|                        | Note                                                                                                    | 0 | Do not chunk output. |  |
|                        |                                                                                                    | 1 | Chunk output.        |  |
|                        | <ul> <li>Note</li> <li>Only show commands support chunking. When a series of show commands are entered, only the first command is chunked and returned.</li> <li>The output message format options are XML or JSON.</li> <li>For the XML output message format, special characters, such as &lt; or &gt;, are converted to form a valid XML message (&lt; is converted into &lt; &gt; is converted into &gt;).</li> </ul>                       |   |                      |  |
|                        |                                                                                                    |   |                      |  |
|                        | You can use XML SAX to parse the chunked output.  • When the output message format is JSON, the chunks are concatenated to create a valid JSO object.  Note  When chunking is enabled, the maximum message size supported is currently 200MB of chunked output.                                                                                                    |   |                      |  |
|                        |                                                                                                    |   |                      |  |
|                        |                                                                                                    |   |                      |  |
| sid                    | The session ID element is valid only when the response message is chunked. To retrieve the next chunk of the message, you must specify a <i>sid</i> to match the <i>sid</i> of the previous response message.                                                                                                    |   |                      |  |
|                        | NX-OS release 9.3(1) introduces the <i>sid</i> option clear. When a new chunk request is initiated with the <i>sid</i> set to clear, all current chunk requests are discarded or abandoned.  When you receive response code 429: Max number of concurrent chunk request is 2, use <i>sid</i> clear to abandon the current chunk requests. After using <i>sid</i> clear, subsequent response codes operate as usual per the rest of the request. |   |                      |  |
|                        |                                                                                                    |   |                      |  |

| NX-API Request Element | Description                                                                                                    |                                                                                                    |                                                    |                                                                                                    |  |  |
|------------------------|----------------------------------------------------------------------------------------------------|----------------------------------------------------------------------------------------------------|----------------------------------------------------|----------------------------------------------------------------------------------------------------|--|--|
| input                  | Input can be one command or multiple commands. However, commands that belong to different message types should not be mixed. For example, <b>show</b> commands are cli_show message type and are not supported in cli_conf mode. |                                                                                                    |                                                    |                                                                                                    |  |  |
|                        |                                                                                                    |                                                                                                    |                                                    | cept for <b>bash</b> , multiple commands are separated h ";". (The; must be surrounded with single blank tracters.) |  |  |
|                        |                                                                                                    | Prepend commands with terminal dont-ask to avoid timing out with an error code 500. For example:                                                                                                    |                                                    |                                                                                                    |  |  |
|                        | terminal dont-ask; cli_conf; inte<br>Eth4/1; no shut; switchport  For bash, multiple commands are separate<br>(The; is not surrounded with single blank cl                                                                       |                                                                                                    |                                                    |                                                                                                    |  |  |
|                        |                                                                                                    |                                                                                                    |                                                    |                                                                                                    |  |  |
|                        | The following are examples of multiple commands:                                                                                                    |                                                                                                    |                                                    |                                                                                                    |  |  |
|                        | Note                                                                                                    | cli_show                                                                                                    | show version ; show interface brief, show vlan     |                                                                                                    |  |  |
|                        |                                                                                                    | cli_conf                                                                                                    | <pre>interface Eth4/1 ; no shut ; switchport</pre> |                                                                                                    |  |  |
|                        |                                                                                                    | bash                                                                                                    | cd /boo                                            | otflash;mkdir new_dir                                                                                               |  |  |
| output_format          | The availab                                                                                                    | le output 1                                                                                                    | nessage                                            | formats are the following:                                                                                          |  |  |
|                        | Note Xr                                                                                                    |                                                                                                    |                                                    | Specifies output in XML format.                                                                                     |  |  |
|                        |                                                                                                    | json                                                                                                    |                                                    | Specifies output in JSON format.                                                                                    |  |  |
|                        | Note                                                                                                    | The Cisco NX-OS CLI supports XML output, which means that the JSON output is converted from XML. The conversion is processed on the switch.                                                                              |                                                    |                                                                                                    |  |  |
|                        |                                                                                                    | To manage the computational overhead, the JSON output is determined by the amount of output. If the output exceeds 1 MB, the output is returned in XML format. When the output is chunked, only XML output is supported. |                                                    |                                                                                                    |  |  |
|                        |                                                                                                    | The content-type header in the HTTP/HTTPS headers indicate the type of response format (XML or JSON).                                                                                                    |                                                    |                                                                                                    |  |  |

## **NX-API Response Elements**

The NX-API elements that respond to a CLI command are listed in the following table:

**Table 3: NX-API Response Elements** 

| NX-API Response Element | Description                                                                                                    |
|-------------------------|----------------------------------------------------------------------------------------------------|
| version                 | NX-API version.                                                                                                    |
| type                    | Type of command to be executed.                                                                                                    |
| sid                     | Session ID of the response. This element is valid only when the response message is chunked.                                                                                                   |
| outputs                 | Tag that encloses all command outputs.                                                                                                    |
|                         | When multiple commands are in cli_show or cli_show_ascii, each command output is enclosed by a single output tag.                                                                              |
|                         | When the message type is cli_conf or bash, there is a single output tag for all the commands because cli_conf and bash commands require context.                                               |
| output                  | Tag that encloses the output of a single command output.                                                                                                    |
|                         | For cli_conf and bash message types, this element contains the outputs of all the commands.                                                                                                    |
| input                   | Tag that encloses a single command that was specified in the request. This element helps associate a request input element with the appropriate response output element.                       |
| body                    | Body of the command response.                                                                                                    |
| code                    | Error code returned from the command execution.                                                                                                    |
|                         | NX-API uses standard HTTP error codes as described by the Hypertext Transfer Protocol (HTTP) Status Code Registry (http://www.iana.org/assignments/http-status-codes/http-status-codes.xhtml). |
| msg                     | Error message associated with the returned error code.                                                                                                    |

## **Restricting Access to NX-API**

There are two methods for restricting HTTP and HTTPS access to a device: ACLs and iptables. The method that you use depends on whether you have configured a VRF for NX-API communication using the nxapi use-vrf <vrf-name> CLI command.

Use ACLs to restrict HTTP or HTTPS access to a device only if you have not configured NXAPI to use a specific VRF. For information about configuring ACLs, see the *Cisco Nexus Series NX-OS Security Configuration Guide* for your switch family.

If you have configured a VRF for NX-API communication, however, ACLs will not restrict HTTP or HTTPS access. Instead, create a rule for an iptable. For more information about creating a rule, see Updating an iptable, on page 20.

### **Updating** an iptable

An iptable enables you to restrict HTTP or HTTPS access to a device when a VRF has been configured for NX-API communication. This section demonstrates how to add, verify, and remove rules for blocking HTTP and HTTPS access to an existing iptable.

**Step 1** To create a rule that blocks HTTP access:

bash-4.3# ip netns exec management iptables -A INPUT -p tcp --dport 80 -j DROP

**Step 2** To create a rule that blocks HTTPS access:

bash-4.3# ip netns exec management iptables -A INPUT -p tcp --dport 443 -j DROP

**Step 3** To verify the applied rules:

bash-4.3# ip netns exec management iptables -L

```
Chain INPUT (policy ACCEPT)
target prot opt source
                                    destination
DROP
        tcp -- anywhere
                                    anywhere
                                                       tcp dpt:http
DROP
        tcp -- anywhere
                                    anywhere
                                                       tcp dpt:https
Chain FORWARD (policy ACCEPT)
target prot opt source
                                     destination
Chain OUTPUT (policy ACCEPT)
target prot opt source
                                     destination
```

**Step 4** To create and verify a rule that blocks all traffic with a 10.155.0.0/24 subnet to port 80:

```
bash-4.3# ip netns exec management iptables -A INPUT -s 10.155.0.0/24 -p tcp --dport 80 -j DROP
bash-4.3# ip netns exec management iptables -L

Chain INPUT (policy ACCEPT)
target prot opt source destination
DROP tcp -- 10.155.0.0/24 anywhere tcp dpt:http

Chain FORWARD (policy ACCEPT)
```

target prot opt source destination

Chain OUTPUT (policy ACCEPT) target prot opt source destination

**Step 5** To remove and verify previously applied rules:

This example removes the first rule from INPUT.

```
bash-4.3# ip netns exec management iptables -D INPUT 1
bash-4.3# ip netns exec management iptables -L

Chain INPUT (policy ACCEPT)
target prot opt source destination

Chain FORWARD (policy ACCEPT)
target prot opt source destination
```

```
Chain OUTPUT (policy ACCEPT) target prot opt source
```

destination

#### What to do next

The rules in iptables are not persistent across reloads when they are modified in a bash-shell. To make the rules persistent, see Making an Iptable Persistent Across Reloads, on page 21.

### **Making an Iptable Persistent Across Reloads**

The rules in iptables are not persistent across reloads when they are modified in a bash-shell. This section explains how to make a modified iptable persistent across a reload.

#### Before you begin

You have modified an iptable.

**Step 1** Create a file called iptables init.log in the /etc directory with full permissions:

```
bash-4.3# touch /etc/iptables_init.log; chmod 777 /etc/iptables_init.log
```

**Step 2** Create the /etc/sys/iptables file where your iptables changes will be saved:

```
bash-4.3# ip netns exec management iptables-save > /etc/sysconfig/iptables
```

**Step 3** Create a startup script called iptables init in the /etc/init.d directory with the following set of commands:

```
#!/bin/sh
### BEGIN INIT INFO
                     iptables init
# Provides:
# Required-Start:
# Required-Stop:
# Default-Start:
                     2 3 4 5
# Default-Stop:
# Short-Description: init for iptables
# Description:
                     sets config for iptables
                     during boot time
### END INIT INFO
PATH=/usr/local/sbin:/usr/local/bin:/sbin:/bin:/usr/sbin:/usr/bin
start script() {
    ip netns exec management iptables-restore < /etc/sysconfig/iptables
    ip netns exec management iptables
    echo "iptables init script executed" > /etc/iptables_init.log
```

```
case "$1" in
    start)
    start_script
    ;;
    stop)
    ;;
    restart)
        sleep 1
        $0    start
     ;;
    *)
        echo "Usage: $0 {start|stop|status|restart}"
        exit 1
esac
exit 0
```

**Step 4** Set the appropriate permissions to the startup script:

```
bash-4.3# chmod 777 /etc/init.d/iptables_int
```

**Step 5** Set the iptables\_int startup script to on with the chkconfig utility:

```
bash-4.3# chkconfig iptables_init on
```

The iptables init startup script will now execute each time that you perform a reload, making the iptable rules persistent.

# **Table of NX-API Response Codes**

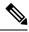

Note

The standard HTTP error codes are at the Hypertext Transfer Protocol (HTTP) Status Code Registry (http://www.iana.org/assignments/http-status-codes/http-status-codes.xhtml).

#### Table 4: NX-API Response Codes

| NX-API Response         | Code | Message                                                    |
|-------------------------|------|------------------------------------------------------------|
| SUCCESS                 | 200  | Success.                                                   |
| CUST_OUTPUT_PIPED       | 204  | Output is piped elsewhere due to request.                  |
| BASH_CMD_ERR            | 400  | Bash command error.                                        |
| CHUNK_ALLOW_ONE_CMD_ERR | 400  | Chunking honors only one command.                          |
| CLI_CLIENT_ERR          | 400  | CLI execution error.                                       |
| CLI_CMD_ERR             | 400  | Input CLI command error.                                   |
| EOC_NOT_ALLOWED_ERR     | 400  | The eoc value is not allowed as session Id in the request. |
| IN_MSG_ERR              | 400  | Incoming message is invalid.                               |

| INVALID_REMOTE_IP_ERR             | 400 | Unable to retrieve remote ip of request.                                                              |
|-----------------------------------|-----|----------------------------------------------------------------------------------------------------|
| MSG_VER_MISMATCH                  | 400 | Message version mismatch.                                                                             |
| NO_INPUT_CMD_ERR                  | 400 | No input command.                                                                                     |
| SID_NOT_ALLOWED_ERR               | 400 | Invalid character that is entered as a session ID.                                                    |
| PERM_DENY_ERR                     | 401 | Permission denied.                                                                                    |
| CONF_NOT_ALLOW_SHOW_ERR           | 405 | Configuration mode does not allow <b>show</b> .                                                       |
| SHOW_NOT_ALLOW_CONF_ERR           | 405 | Show mode does not allow configuration.                                                               |
| EXCEED_MAX_SHOW_ERR               | 413 | Maximum number of consecutive show commands exceeded. The maximum is 10.                              |
| MSG_SIZE_LARGE_ERR                | 413 | Response size too large.                                                                              |
| RESP_SIZE_LARGE_ERR               | 413 | Response size stopped processing because it exceeded the maximum message size. The maximum is 200 MB. |
| EXCEED_MAX_INFLIGHT_CHUNK_REQ_ERR | 429 | Maximum number of concurrent chunk requests is exceeded. The maximum is 2.                            |
| MAX_SESSIONS_ERR                  | 429 | Max sessions reached. If you are a new user/client, please try again later.                           |
| OBJ_NOT_EXIST                     | 432 | Requested object does not exist.                                                                      |
| BACKEND_ERR                       | 500 | Backend processing error.                                                                             |
| CREATE_CHECKPOINT_ERR             | 500 | Error creating a checkpoint.                                                                          |
| DELETE_CHECKPOINT_ERR             | 500 | Error deleting a checkpoint.                                                                          |
| FILE_OPER_ERR                     | 500 | System internal file operation error.                                                                 |
| LIBXML_NS_ERR                     | 500 | System internal LIBXML NS error. This is a request format error.                                      |
| LIBXML_PARSE_ERR                  | 500 | System internal LIBXML parse error. This is a request format error.                                   |
| LIBXML_PATH_CTX_ERR               | 500 | System internal LIBXML path context error. This is a request format error.                            |
| MEM_ALLOC_ERR                     | 500 | System internal memory allocation error.                                                              |
| ROLLBACK_ERR                      | 500 | Error executing a rollback.                                                                           |
| SERVER_BUSY_ERR                   | 500 | Request is rejected because the server is busy.                                                       |
| USER_NOT_FOUND_ERR                | 500 | User not found from input or cache.                                                                   |

| VOLATILE_FULL                     | 500 | Volatile memory is full. Free up memory space and retry.                                                          |
|-----------------------------------|-----|----------------------------------------------------------------------------------------------------|
| XML_TO_JSON_CONVERT_ERR           | 500 | XML to JSON conversion error.                                                                                     |
| BASH_CMD_NOT_SUPPORTED_ERR        | 501 | Bash command not supported.                                                                                       |
| CHUNK_ALLOW_XML_ONLY_ERR          | 501 | Chunking allows only XML output.                                                                                  |
| CHUNK_ONLY_ALLOWED_IN_SHOW_ERR    | 501 | Response chunking allowed only in show commands.                                                                  |
| CHUNK_TIMEOUT                     | 501 | Timeout while generating chunk response.                                                                          |
| CLI_CMD_NOT_SUPPORTED_ERR         | 501 | CLI command not supported.                                                                                        |
| JSON_NOT_SUPPORTED_ERR            | 501 | JSON not supported due to a potential large amount of output.                                                     |
| MALFORMED_XML                     | 501 | Malformed XML output.                                                                                             |
| MSG_TYPE_UNSUPPORTED_ERR          | 501 | Message type not supported.                                                                                       |
| OUTPUT_REDIRECT_NOT_SUPPORTED_ERR | 501 | Output redirection is not supported.                                                                              |
| PIPE_XML_NOT_ALLOWED_IN_INPUT     | 501 | Pipe XML for this command is not allowed in input.                                                                |
| PIPE_NOT_ALLOWED_IN_INPUT         | 501 | Pipe is not allowed for this input type.                                                                          |
| RESP_BIG_USE_CHUNK_ERR            | 501 | Response is greater than the allowed maximum. The maximum is 10 MB. Use XML or JSON output with chunking enabled. |
| STRUCT_NOT_SUPPORTED_ERR          | 501 | Structured output unsupported.                                                                                    |
| ERR_UNDEFINED                     | 600 | Unknown error.                                                                                                    |

# **JSON** and **XML** Structured Output

The NX-OS supports redirecting the standard output of various **show** commands in the following structured output formats:

- XML
- JSON. The limit for JSON output is 60 MB.
- JSON Pretty, which makes the standard block of JSON-formatted output easier to read. The limit for JSON output is 60 MB.
- Introduced in NX-OS release 9.3(1), JSON Native and JSON Pretty Native displays JSON output faster and more efficiently by bypassing an extra layer of command interpretation. JSON Native and JSON Pretty Native preserve the data type in the output. They display integers as integers instead of converting them to a string for output.

Converting the standard NX-OS output to any of these formats occurs on the NX-OS CLI by "piping" the output to a JSON or XML interpreter. For example, you can issue the **show ip access** command with the logical pipe (|) and specify the output format. If you do, the NX-OS command output is properly structured and encoded in that format. This feature enables programmatic parsing of the data and supports streaming data from the switch through software streaming telemetry. Most commands in Cisco NX-OS support JSON, JSON Pretty, JSON Native, JSON Native Pretty, and XML output. Some, for example, consistency checker commands, do not support all formats. Consistency checker commands support XML, but not any variant of JSON.

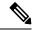

Note

To avoid validation error, use file redirection to redirect the JSON output to a file, and use the file output.

#### Example:

```
Switch#show version | json > json output ; run bash cat /bootflash/json output
```

Selected examples of this feature follow.

## **About JSON (JavaScript Object Notation)**

JSON is a light-weight text-based open standard that is designed for human-readable data and is an alternative to XML. JSON was originally designed from JavaScript, but it is language-independent data format. JSON and JSON Pretty format, as well as JSON Native and JSON Pretty Native, are supported for command output.

The two primary Data Structures that are supported in some way by nearly all modern programming languages are as follows:

- Ordered List :: Array
- Unordered List (Name/Value pair) :: Objects

JSON or XML output for a **show** command can be accessed through the NX-API sandbox also.

#### **CLI Execution**

```
switch-1-vxlan-1# show cdp neighbors | json
{"TABLE_cdp_neighbor_brief_info": {"ROW_cdp_neighbor_brief_info": [{"ifindex": "
83886080", "device_id": "SW-SWITCH-1", "intf_id": "mgmt0", "ttl": "148"
, "capability": ["switch", "IGMP_cnd_filtering"], "platform_id": "cisco AA-C0000
S-29-L", "port_id": "GigabitEthernet1/0/24"}, {"ifindex": "436207616", "device_id": "SWITCH-1-VXLAN-1(FOC1234A01B)", "intf_id": "Ethernet1/1", "ttl": "166
", "capability": ["router", "switch", "IGMP_cnd_filtering", "Supports-STP-Disput
e"], "platform_id": "N3K-C3132Q-40G", "port_id": "Ethernet1/1"}]}}
BLR-VXLAN-NPT-CR-179#
```

## **Examples of XML and JSON Output**

This section documents selected examples of NX-OS commands that are displayed as XML and JSON output.

This example shows how to display the unicast and multicast routing entries in hardware tables in JSON format:

```
switch(config)# show hardware profile status | json
{"total_lpm": ["8191", "1024"], "total_host": "8192", "max_host4_limit": "4096",
    "max_host6_limit": "2048", "max_mcast_limit": "2048", "used_lpm_total": "9", "u
sed_v4_lpm": "6", "used_v6_lpm": "3", "used_v6_lpm_128": "1", "used_host_lpm_tot
al": "0", "used_host_v4_lpm": "0", "used_host_v6_lpm": "0", "used_mcast": "0", "
```

```
used_mcast_oifl": "2", "used_host_in_host_total": "13", "used_host4_in_host": "1
2", "used_host6_in_host": "1", "max_ecmp_table_limit": "64", "used_ecmp_table":
"0", "mfib_fd_status": "Disabled", "mfib_fd_maxroute": "0", "mfib_fd_count": "0"
} switch(config) #
```

This example shows how to display the unicast and multicast routing entries in hardware tables in XML format:

```
switch(config) # show hardware profile status | xml
<?xml version="1.0" encoding="ISO-8859-1"?>
<nf:rpc-reply xmlns:nf="urn:ietf:params:xml:ns:netconf:base:1.0" xmlns="http://w</pre>
ww.cisco.com/nxos:1.0:fib">
 <nf:data>
  <show>
   <hardware>
    file>
     <status>
      <__XML__OPT_Cmd_dynamic_tcam_status>
         XML OPT Cmd dynamic tcam status readonly >
         __readonly__>
         <total lpm>8191</total lpm>
         <total host>8192</total host>
         <total_lpm>1024</total_lpm>
         <max_host4_limit>4096</max host4 limit>
         <max host6 limit>2048</max host6 limit>
         <max mcast limit>2048</max mcast limit>
         <used lpm total>9</used lpm total>
         <used v4 lpm>6</used v4 lpm>
         <used_v6_lpm>3</used_v6_lpm>
         <used_v6_lpm_128>1</used_v6_lpm_128>
         <used_host_lpm_total>0</used_host_lpm_total>
         <used host v4 lpm>0</used host v4 lpm>
         <used host v6 lpm>0</used host v6 lpm>
         <used mcast>0</used mcast>
         <used mcast oifl>2</used mcast oifl>
         <used host in host total>13</used host in host total>
         <used host4 in host>12</used host4 in host>
         <used host6 in host>1</used host6 in host>
         <max ecmp table limit>64</max ecmp table limit>
         <used ecmp table>0</used ecmp table>
         <mfib fd status>Disabled</mfib fd status>
         <mfib fd maxroute>0</mfib fd maxroute>
         <mfib fd count>0</mfib fd count>
        </__readonly__>
       </__XML__OPT_Cmd_dynamic_tcam_status___readonly__>
      </ XML OPT Cmd dynamic tcam status>
     </status>
    </profile>
   </hardware>
  </show>
 </nf:data>
</nf:rpc-reply>
11>11>
switch (config) #
```

This example shows how to display LLDP timers that are configured on the switch in JSON format:

```
switch(config) # show lldp timers | json
{"ttl": "120", "reinit": "2", "tx_interval": "30", "tx_delay": "2", "hold_mplier
": "4", "notification_interval": "5"}
switch(config) #
```

This example shows how to display LLDP timers that are configured on the switch in XML format:

```
switch(config) # show lldp timers | xml
<?xml version="1.0" encoding="ISO-8859-1"?>
<nf:rpc-reply xmlns:nf="urn:ietf:params:xml:ns:netconf:base:1.0" xmlns="http://w</pre>
ww.cisco.com/nxos:1.0:11dp">
 <nf:data>
  <show>
   <11dp>
    <timers>
     < XML OPT Cmd lldp show timers readonly >
      < readonly >
       <ttl>120</ttl>
       <reinit>2</reinit>
       <tx interval>30</tx interval>
       <tx delay>2</tx delay>
       <hold mplier>4</hold mplier>
       <notification interval>5</notification interval>
      </__readonly__>
     </__XML__OPT_Cmd_lldp_show_timers___readonly__>
    </timers>
   </lldp>
 </show>
 </nf:data>
</nf:rpc-reply>
]]>]]>
switch(config)#
```

This example shows how to display the switch's redundancy information in JSON Pretty Native format.

```
switch-1# show system redundancy status | json-pretty native
{
    "rdn_mode_admin": "HA",
    "rdn_mode_oper": "None",
    "this_sup": "(sup-1)",
    "this_sup_rdn_state": "Active, SC not present",
    "this_sup_sup_state": "Active",
    "this_sup_internal_state": "Active with no standby",
    "other_sup": "(sup-1)",
    "other_sup_rdn_state": "Not present"
}
switch-1#
```

The following example shows how to display the switch's OSPF routing parameters in JSON Native format.

```
switch-1# show ip ospf | json native
{"TABLE ctx":{"ROW ctx":[{"ptag":"Blah","instance number":4,"cname":"default","
rid":"0.0.0.0", "stateful_ha":"true", "gr_ha":"true", "gr_planned_only":"true", "gr
_grace_period":"PT60S","gr_state":"inactive","gr_last_status":"None","support_t os0_only":"true","support_opaque_lsa":"true","is_abr":"false","is_asbr":"false"
,"admin dist":110,"ref bw":40000,"spf start time":"PTOS","spf hold time":"PT1S"
"spf max time":"PT5S","lsa start time":"PT0S","lsa hold time":"PT5S","lsa max
time":"PT5S", "min_lsa_arr_time":"PT1S", "lsa_aging_pace":10, "spf_max_paths":8, "m
ax metric adver":"false", "asext_lsa_cnt":0, "asext_lsa_crc":"0", "asopaque_lsa_cn
t":0, "asopaque_lsa_crc":"0", "area_total":0, "area_normal":0, "area_stub":0, "area_
nssa":0, "act_area_total":0, "act_area_normal":0, "act_area_stub":0, "act_area_nssa
":0, "no discard rt ext": "false", "no discard rt int": "false"}, { "ptag": "100", "ins
tance number":3,"cname":"default","rid":"0.0.0.0","stateful ha":"true","gr ha":
"true", "gr_planned_only": "true", "gr_grace_period": "PT60S", "gr_state": "inactive"
"gr last status": "None", "support tos0 only": "true", "support opaque lsa": "true,
"is abr":"false","is asbr":"false","admin dist":110,"ref bw::40000,"spf start,
time":"PTOS","spf hold time":"PT1S","spf_max_time":"PT5S","lsa_start_time":"PT0
S", "lsa_hold_time": "PT5S", "lsa_max_time": "PT5S", "min_lsa_arr_time": "PT1S", "lsa_
```

aging pace":10, "spf max paths":8, "max metric adver": "false", "asext lsa cnt":0, " asext\_lsa\_crc":"0", "asopaque\_lsa\_cnt":0, "asopaque\_lsa\_crc":"0", "area\_total":0, " area normal":0, "area stub":0, "area nssa":0, "act area total":0, "act area normal" :0, "act area stub":0, "act area nssa":0, "no discard rt ext": "false", "no discard rt\_int":"false"},{"ptag":"111","instance\_number":1,"cname":"default","rid":"0.0 .0.0", "stateful ha": "true", "gr ha": "true", "gr planned only": "true", "gr grace pe riod": "PT60S", "gr state": "inactive", "gr last status": "None", "support tos0 only" :"true", "support opaque lsa": "true", "is abr": "false", "is asbr": "false", "admin d ist":110, "ref bw":40000, "spf start time": "PTOS", "spf hold time": "PT1S", "spf max \_time":"PT5S","lsa\_start\_time":"PT0S","lsa\_hold\_time":"PT5S","lsa\_max\_time":"PT 5S", "min\_lsa\_arr\_time": "PT1S", "lsa\_aging\_pace":10, "spf\_max\_paths":8, "max\_metric adver": "false", "asext lsa cnt":0, "asext lsa crc": "0", "asopaque lsa cnt":0, "aso paque lsa crc":"0", "area total":0, "area normal":0, "area stub":0, "area nssa":0, " act area total":0, "act area normal":0, "act area stub":0, "act area nssa":0, "no d iscard\_rt\_ext":"false","no\_discard\_rt\_int":"false"},{"ptag":"112","instance\_num ber":2,"cname":"default","rid":"0.0.0.0","stateful ha":"true","gr ha":"true","g r planned only":"true", "gr grace period": "PT60S", "gr state": "inactive", "gr last status": "None", "support tos0 only": "true", "support opaque lsa": "true", "is abr" :"false","is asbr":"false","admin dist":110,"ref bw":40000,"spf start time":"PT OS", "spf hold time": "PT1S", "spf\_max\_time": "PT5S", "lsa\_start\_time": "PT0S", "lsa\_h old\_time":"PT5S","lsa\_max\_time":"PT5S","min\_lsa\_arr\_time":"PT1S","lsa\_aging\_pac e":10, "spf\_max\_paths":8, "max\_metric\_adver":"false", "asext\_lsa\_cnt":0, "asext\_lsa crc":"0", "asopaque lsa cnt":0, "asopaque lsa crc":"0", "area total":0, "area norm al":0, "area stub":0, "area nssa":0, "act area total":0, "act area normal":0, "act a rea stub":0, "act area nssa":0, "no discard rt ext": "false", "no discard rt int": " false"}]}} switch-1#

The following example shows how to display OSPF routing parameters in JSON Pretty Native format.

```
switch-1# show ip ospf | json-pretty native
   "TABLE ctx": {
          "ROW ctx": [{
                        "ptag": "Blah",
                        "instance_number":
                        "cname":
                                       "default",
                        "rid": "0.0.0.0",
                        "stateful_ha": "true",
"gr ha": "true",
                        "gr ha":
                        "gr planned_only":
                                                "true",
                        "gr grace period":
                                                "PT60S",
                        "gr state": "inactive",
                        "gr_last_status":
                                                "None",
                        "support_tos0_only":
                                                 "true",
                        "support_opaque_lsa":
                                                "true",
                        "is abr":
                                        "false",
                        "is asbr":
                                        "false",
                        "admin dist": 110,
                        "ref bw":
                                        40000.
                        "spf start time":
                                                "PTOS",
                        "spf_hold_time":
                                                "PT1S",
                        "spf max time": "PT5S",
                        "lsa start time":
                                                "PTOS"
                        "lsa_hold_time":
                                                "PT5S",
                        "lsa max time": "PT5S",
                                                "PT1S",
                        "min_lsa_arr_time":
                        "lsa_aging_pace":
                                                10,
                        "spf max paths":
                                                 8.
                        "max metric adver":
                                                 "false",
                        "asext_lsa_cnt":
                                                 0.
                        "asext lsa crc":
                                                 "0",
                        "asopaque_lsa_cnt":
                                                 0.
                        "asopaque lsa crc":
                                                 "0".
                        "area total": 0,
```

```
"area normal": 0,
                        "area_stub":
                                     0,
                                     0,
                        "area nssa":
                        "act area total":
                                               Ο,
                        "act_area_normal":
                                               Ο,
                        "act area stub":
                                               Ο,
                        "act_area_nssa":
                                               Ο,
                        "no discard rt ext":
                                               "false",
                        "no_discard_rt_int":
                                               "false"
                     }, {
                        "ptag": "100",
                        "instance_number":
                        "cname": "default",
                        "rid": "0.0.0.0",
                        "stateful_ha": "true",
                        "gr ha": "true",
                        "gr planned only":
                                               "true",
                                               "PT60S",
                        "gr_grace_period":
                        "gr state": "inactive",
                        ... content deleted for brevity ...
                        "max metric adver":
                                               "false",
                        "asext_lsa_cnt":
                                               "O",
                        "asext lsa crc":
                        "asopaque_lsa_cnt":
                                               Ο,
                                               "0",
                        "asopaque_lsa_crc":
                        "area total": 0,
                        "area normal": 0,
                        "area_stub": 0,
                                      0,
                        "area_nssa":
                        "act area total":
                                               0,
                        "act_area_normal":
                                               Ο,
                        "act area stub":
                                               Ο,
                        "act area nssa":
                                               0,
                        "no discard rt ext":
                                               "false",
                        "no discard_rt_int":
                                               "false"
               } ]
       }
switch-1#
```

The following example shows how to display the IP route table in JSON native format.

```
switch-1(config) # show ip route summary | json native
{"TREE_vrf":{"RW_vrf":[{"vrf-name-out":"default","TREE_addrf":[{"RW_addrf":[["addrf":"ipv4","TREE_sumary":{"RW_sumary":[{"routes":3,"paths":3,"TREE_unicast":{"RW_unicast":[{"clientname.uni":"broadcast","best-paths":3}]},"TREE_route_count":{"RW_route_count":[{"rask_len":8,"count":1}, {"mask_len":32,"count":2}]}}]}}]}}]}}}
switch-1(config) #
```

Notice that with JSON native (as well as JSON pretty native), integers are represented as true integers. For example, "mask len:" is displayed as the actual value of 32.

The following example shows to display the IP route table in JSON Pretty Native format.

```
"routes": 3,
                                   "paths": 3,
                                 "TABLE_unicast": {
                                       "ROW_unicast": [{
                                              "clientnameuni": "broadcast",
                                              "best-paths": 3
                                                        } ]
                                                     "TABLE route_count": {
                                                            "ROW_route_count":[{
                                                                   "mask len": 8,
                                                                   "count": 1
                                                                        }, {
                                                                   "mask_len": 32, "count": 2
                                                           } ]
                                        } ]
                                 }
                          } ]
            } ]
switch-1(config)#
```

# **Sample NX-API Scripts**

You can access sample scripts that demonstrate how to use a script with NX-API. To access a sample script, click the following link then choose the directory that corresponds to the required software release: Cisco Nexus 9000 NX-OS NX-API